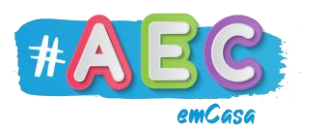

# **Guia PowerPoint 3**

**"**Inserir e formatar texto"

No PowerPoint tens várias opções para editares e introduzires texto nos diapositivos.

#### **Caixas de texto**

As caixas de texto são áreas em que podes escrever, na imagem abaixo vais encontrar duas caixas de texto.

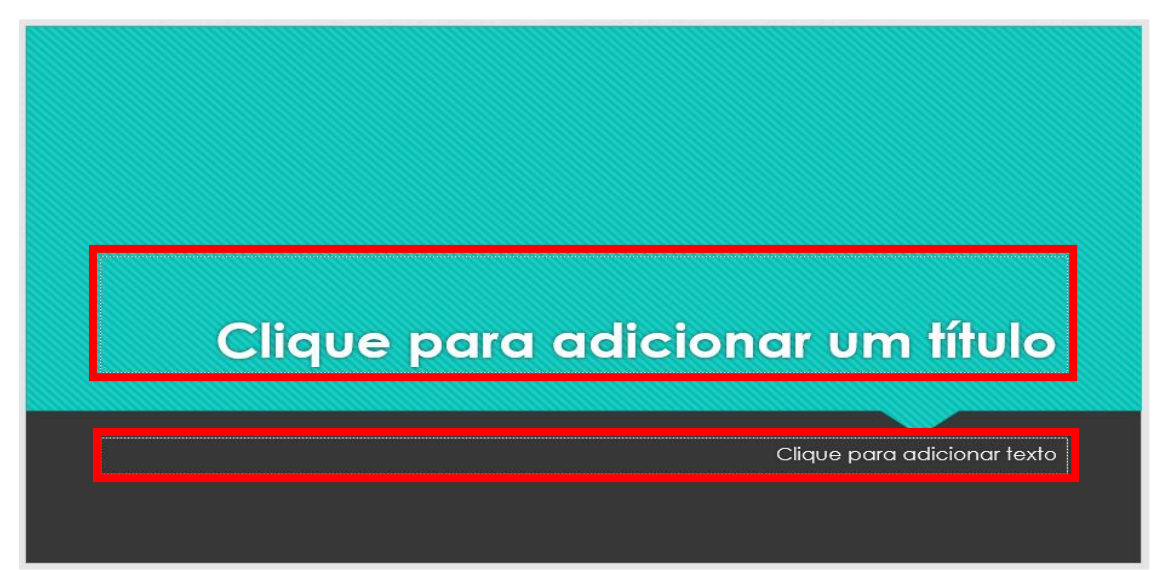

Para escreveres, basta clicares na caixa texto.

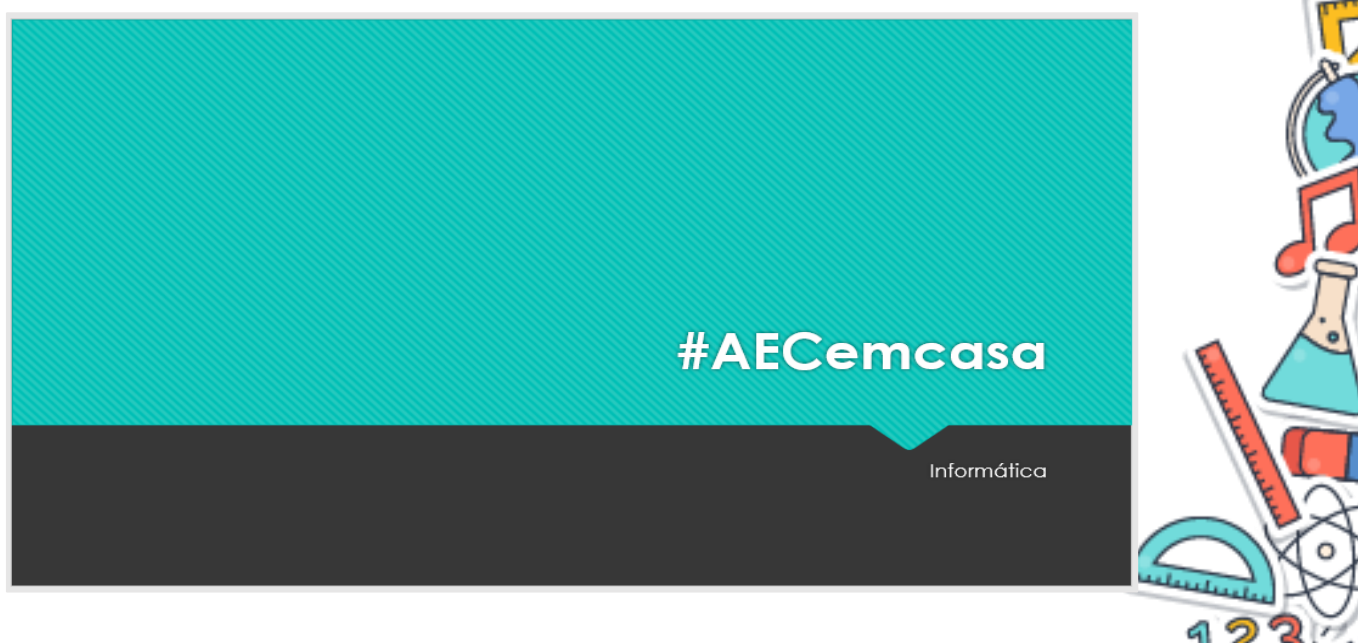

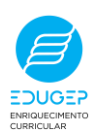

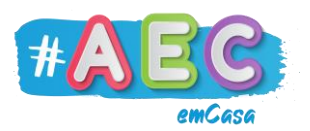

Agora podes editar o que escreveste, primeiro, clica na caixa de texto, depois com o teu rato seleciona a letra, palavra ou texto que queres editar.

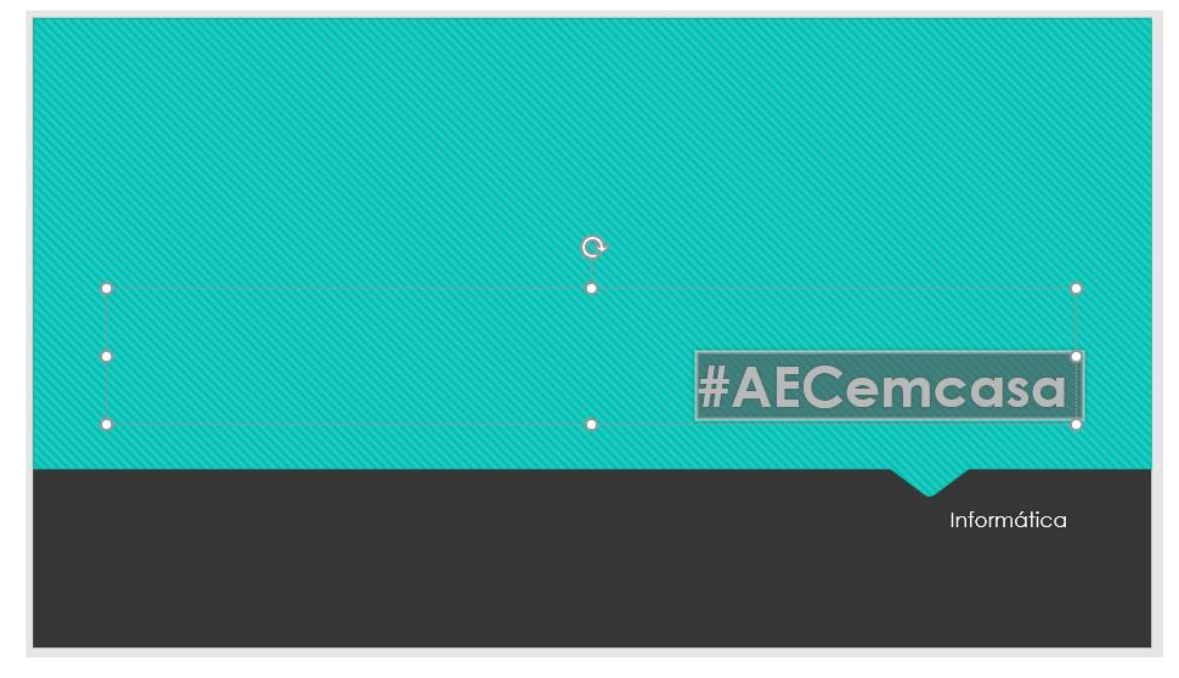

## As opções de edição estão no separador "Base".

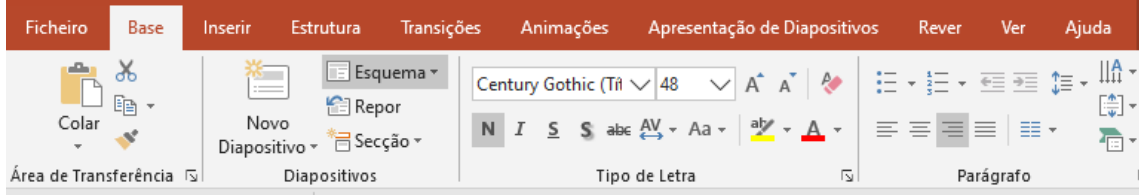

## Eis algumas opções:

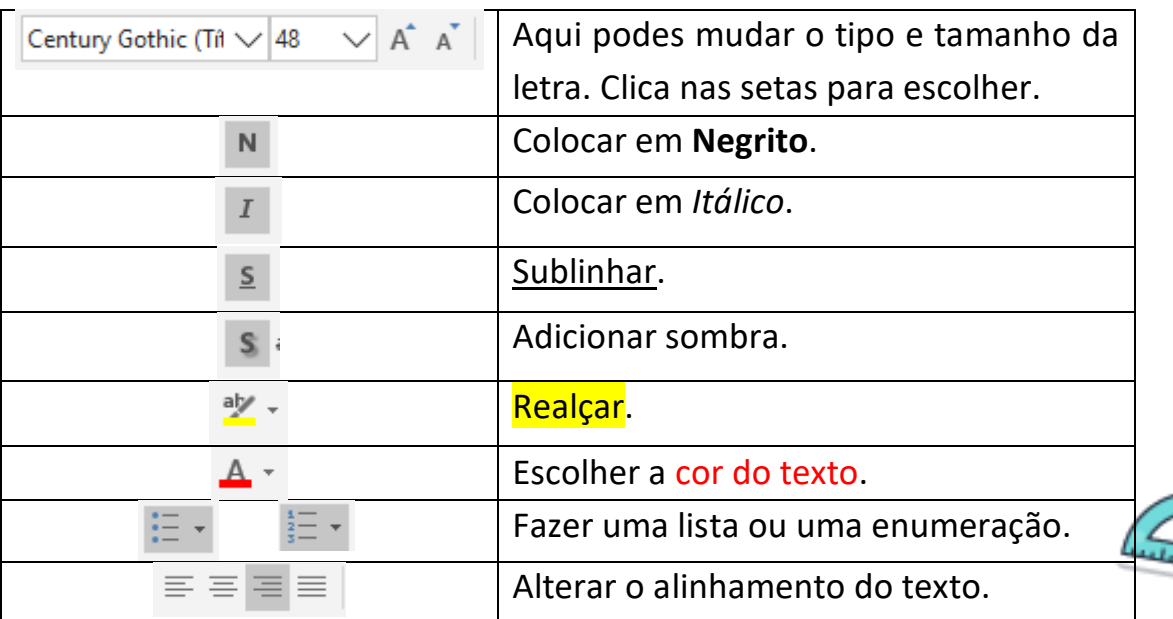

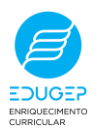

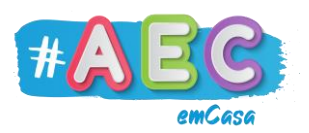

É fácil criar um texto divertido e chamativo, vê:

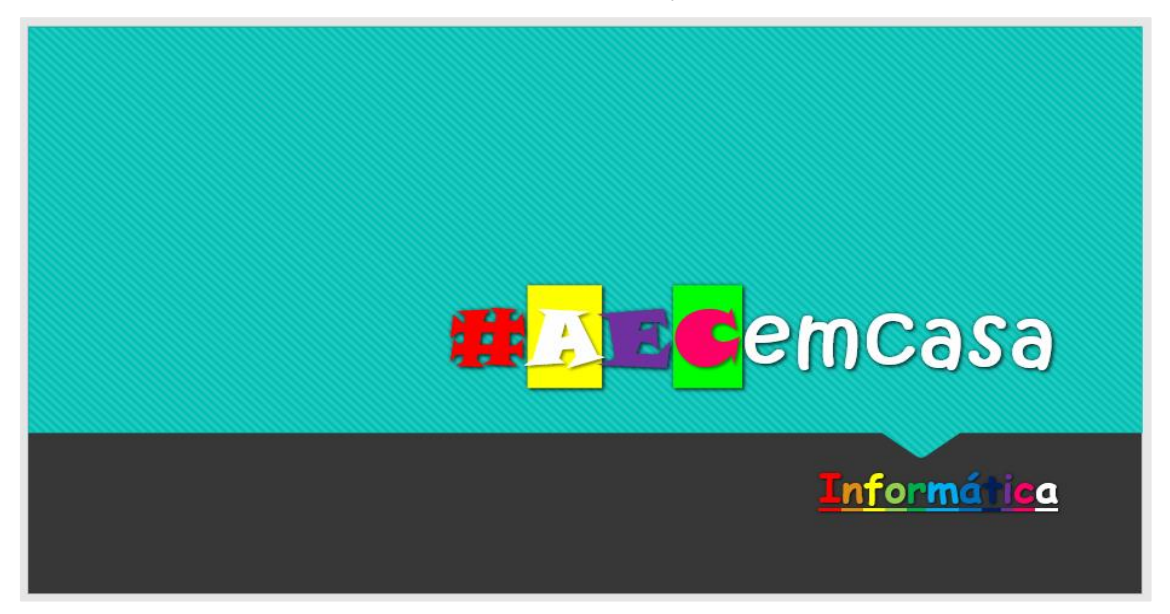

Podes inserir novas caixas de texto, vai ao separador "Inserir" e clica em "Caixa de Texto". Agora com o teu rato clica e arrasta para desenhares uma nova caixa de texto.

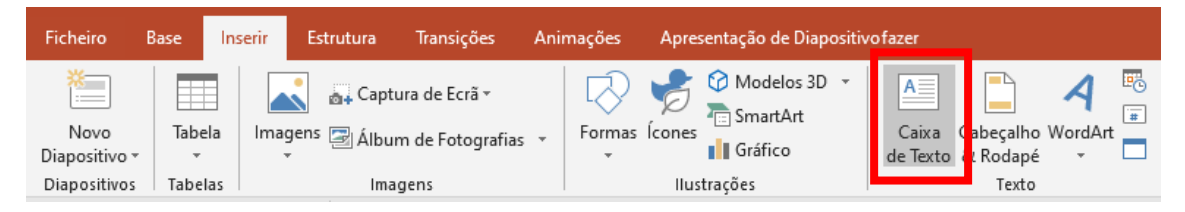

Também podes mover e alterar o tamanho e largura das caixas de texto. Para mover a caixa de texto tens de clicar nela e passar o rato na borda da caixa, quando a seta do rato ficar como no exemplo abaixo basta clicar e arrastar a caixa para onde quiseres.

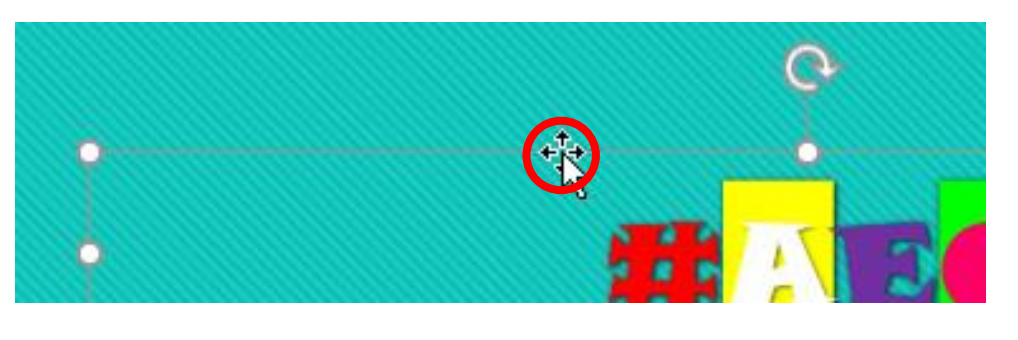

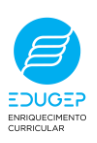

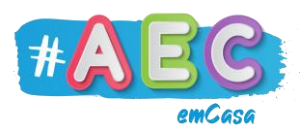

Para aumentar ou diminuir clicas na caixa, e depois nas "bolinhas" que estão nos cantos da caixa de texto.

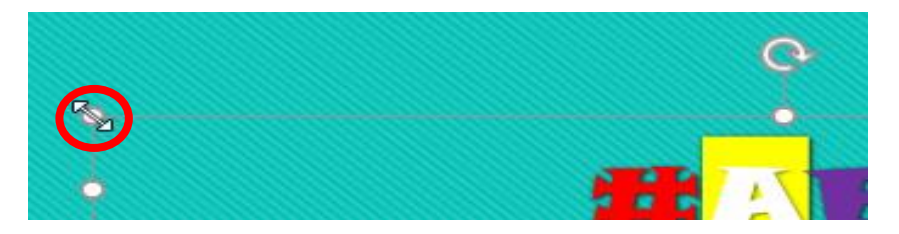

#### **WordArt**

Outra opção que tens para inserir texto é o WordArt, que te permite escolher um estilo de letra e usá-lo para escrever.

Para inserir um WordArt, vai ao separador "Inserir" e clica em "WordArt", depois vai aparecer um menu de onde podes escolher o estilo de letra.

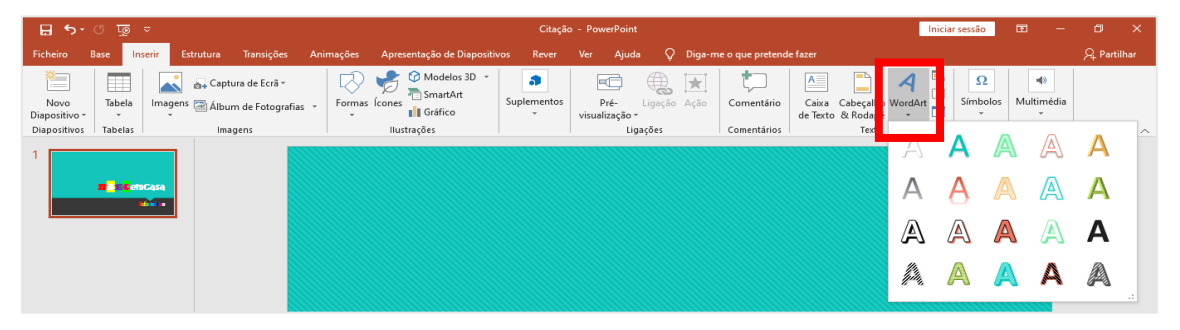

Clica no estilo de letra que pretendes e uma caixa de texto onde podes escrever, vai aparecer.

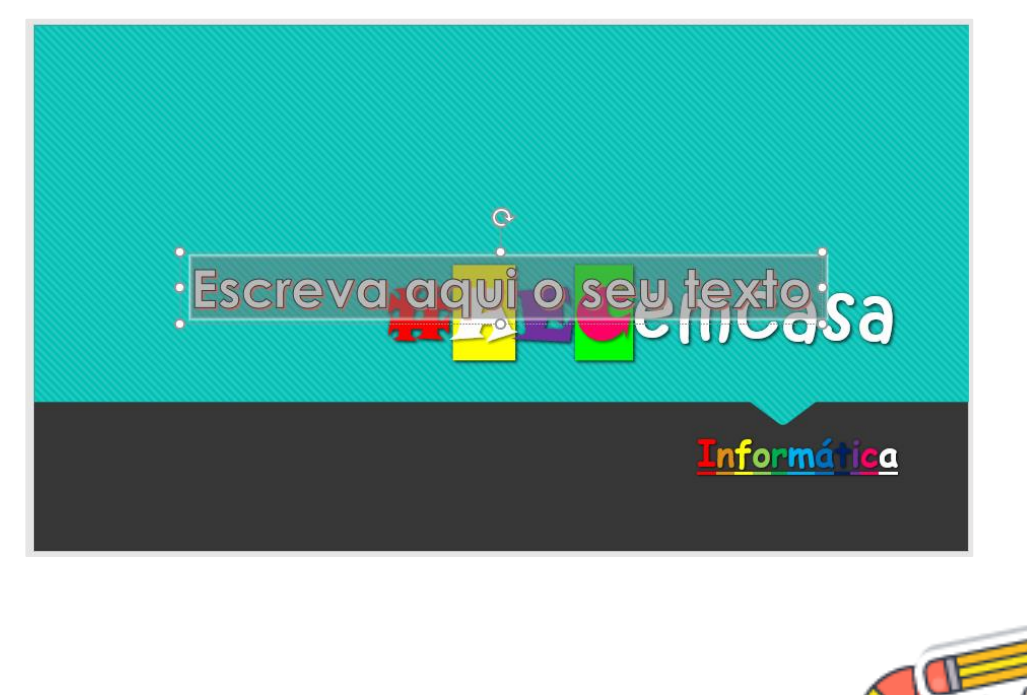

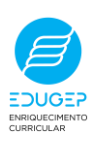

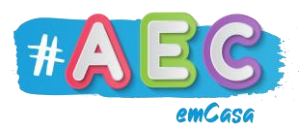

Agora é só dar asas à imaginação!

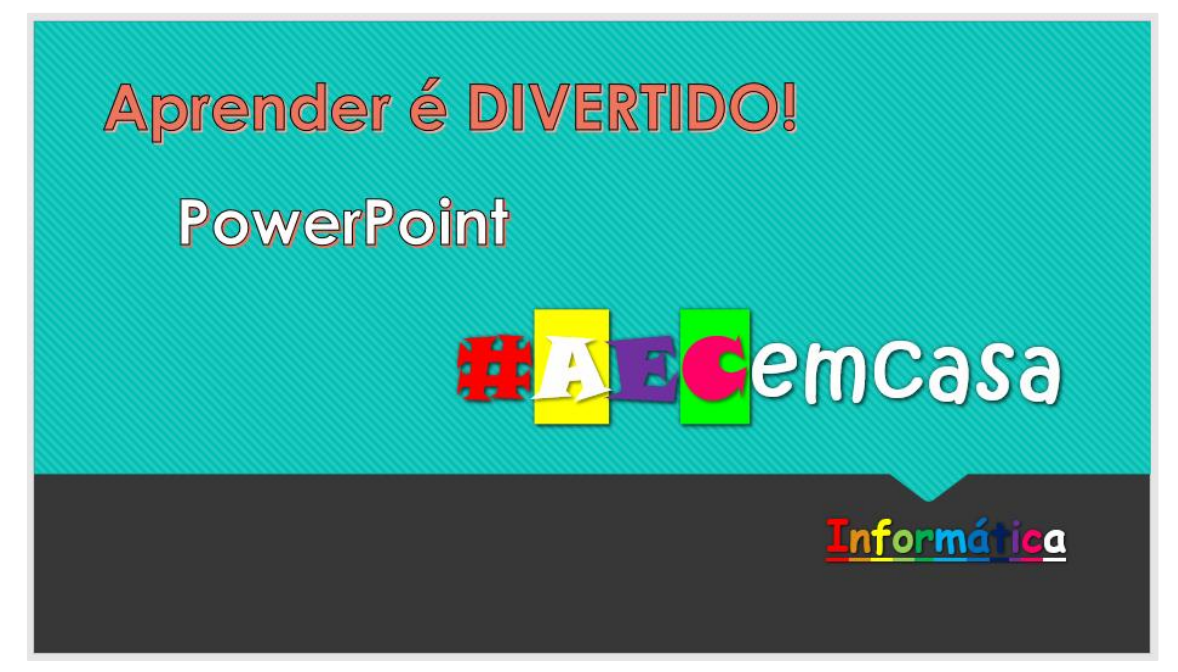

 $A - 1$ 

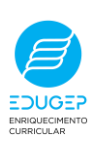